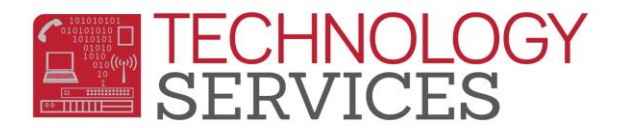

## Transitional Kindergarten Program – Aeries Web

Students that are participating in the **Transitional Kindergarten Program** are required to be reported to **CALPADS** and must have an entry in the **Special Programs** table.

- 1. From the **Navigation Tree**, click on **Student Data**
- 2. From **Student Data**, click on **Programs**
- 3. From **Programs**, click on **Special Programs**
- 4. To add a record, click on **Add New Record** or **Add**
- 5. Click on the **Flag** to turn on the **Red Flag** then click **Close**
- 6. In the **Program Code field** select **185 – Transitional Kindergarten**
- 7. Enter a date or use the calendar to select a date in the **Participation Start Date** field
- 8. If there is any additional information, add it in the **Comment** field
- 9. Click on the **Insert** button at the bottom of the form

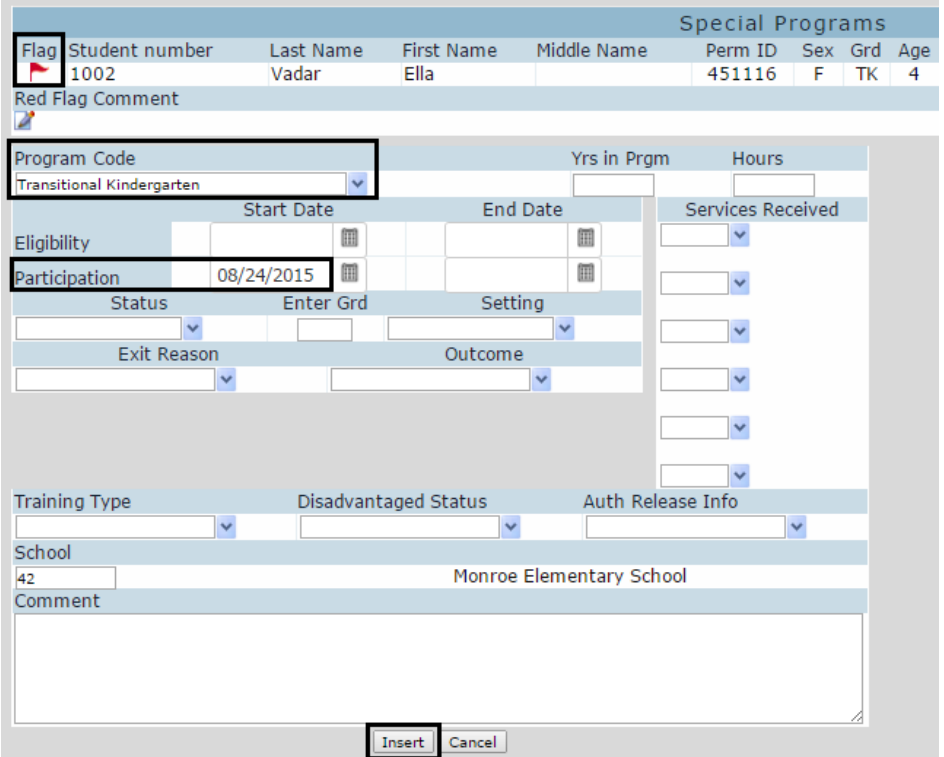

- 10. If the student **exits** the school, the **Participation End Date** field **MUST** be populated.
- 11. If the student has no other open programs, the **Red Flag** feature should be turned off.

At the end of the school year, sites will input a **Participation End Date** of the last day of school. If the student has no other open programs, the *Red Flag* feature should also be removed.